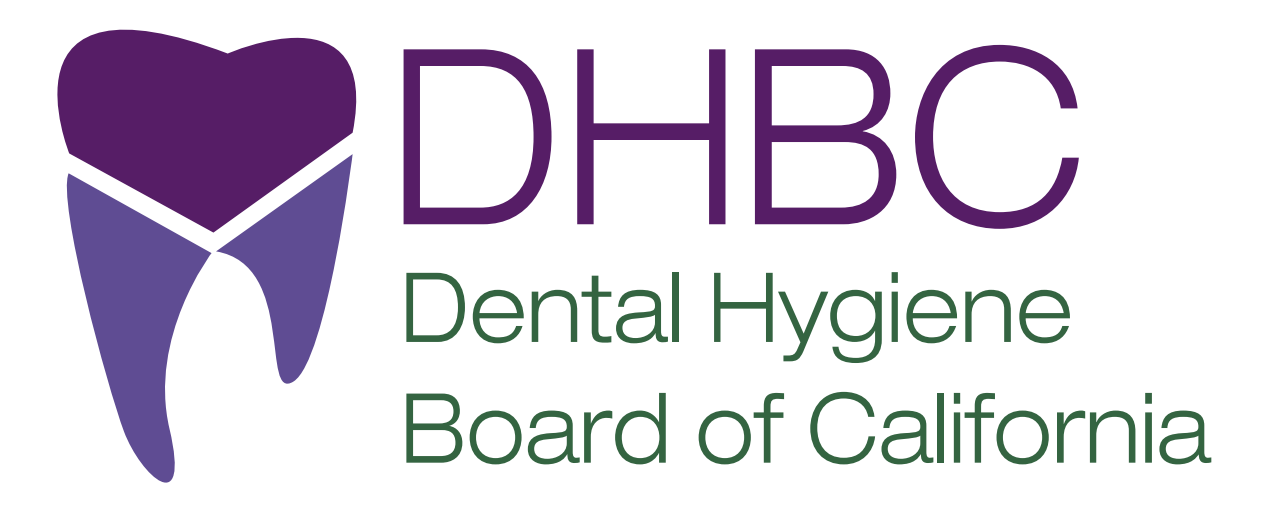

# Friday, March 22, 2024 DHBC Board Meeting Materials

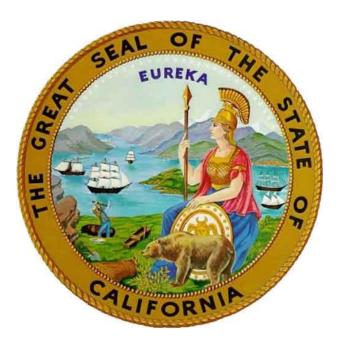

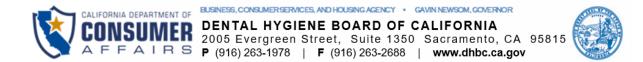

Notice is hereby given that a public meeting of the Dental Hygiene Board of California (DHBC) will be held as follows:

# DHBC MEETING AGENDA

The DHBC welcomes and encourages public participation in its meetings. The public may take appropriate opportunities to comment on any issue before the Board at the time the item is heard.

## Meeting Date and Time

Friday, March 22, 2024 9:00 am until Adjournment

The DHBC will conduct the meeting in person, via WebEx teleconference for interaction, and Webcast viewing through the DCA portal listed below.

## In Person Meeting Location

Department of Consumer Affairs 1747 North Market Blvd. Ruby Room Sacramento, CA 95834

## Instructions for WebEx Meeting Participation

The preferred audio connection is via telephone conference and not the microphone and speakers on your computer. The phone number and access code will be provided as part of your connection to the meeting. Please see the instructions attached hereto to observe and participate in the meeting using WebEx from a Microsoft Windows-based PC. Members of the public may, but are not obligated to, provide their names or personal information as a condition of observing or participating in the meeting. When signing into the WebEx platform, participants may be asked for their name and email address. Participants who choose not to provide their names will be required to provide a unique identifier, such as their initials or another alternative, so that the meeting moderator can identify individuals who wish to make a public comment. Participants who choose not to provide their email address may utilize a fictitious email address in the following sample format: XXXXQ@mailinator.com.

For all those who wish to participate or observe the meeting, please log on to the website below. If the hyperlink does not work when clicked on, you may need to highlight the entire hyperlink, then right click. When the popup window opens, click on "Open Hyperlink" to activate it, and join the meeting.

https://dca-meetings.webex.com/dcameetings/j.php?MTID=mdc92cfe507aab62269e1082f20e8ec1d

# Page 1 of 11

## If joining using the link above:

Webinar number: 2484 464 0574 Webinar password: DHBC322

## If joining by phone:

+1-415-655-0001 US Toll Access code: 2484 464 0574 Passcode: 3422322

The meeting will be webcast, provided there are no unforeseen technical difficulties or limitations. To view the webcast, please visit <u>Live Webcasts – Department of Consumer</u> <u>Affairs (thedcapage.blog)</u>. The meeting will not be cancelled if webcast is not available. Meeting adjournment may not be webcast if it is the only item that occurs after a closed session.

## Members of the Board

President - Dr. Carmen Dones, RDH Educator Member Vice President - Sonia "Pat" Hansen, RDH Member Secretary - Naleni "Lolly" Tribble-Agarwal, RDH Member RDHAP Member – Michael Long Dentist Member – Dr. Sridevi Ponnala Public Member - Dr. Justin Matthews Public Member – Dr. Justin Matthews Public Member - Erin Yee Public Member - VACANT

The DHBC welcomes and encourages public participation in its meetings. Please see public comment specifics at the end of this agenda.

<u>The DHBC may act on any item listed on the agenda, unless listed as</u> <u>informational only. All times are approximate and subject to change. Agenda</u> <u>items may be taken out of order to accommodate speakers and to maintain a</u> <u>quorum. The meeting may be cancelled without notice.</u>

### <u>Agenda</u>

- 1. Roll Call & Establishment of Quorum.
- Public Comment for Items Not on the Agenda. [The DHBC may not discuss or act on any matter raised during the Public Comment section that is not included on this agenda, except whether to decide to place the matter on the agenda of a future meeting [Government Code sections 11125 & 11125.7(a).]

DHBC March 22, 2024, Meeting AGENDA

Page 2 of 3

# Page 2 of 11

**3.** Strategic Planning Session. The Board will engage in strategic planning to set future goals. No other business will be conducted.

### 4. Adjournment.

Public comments will be taken on the agenda items at the time the specified item is raised. Government Code section 11125.7 provides the opportunity for the public to address each agenda item during discussion or consideration by the Board prior to the Board taking any action on said item. Members of the public will be provided appropriate opportunities to comment on any issue before the Board, but the Board President may, at his or her discretion, apportion available time among those who wish to speak. Individuals may appear before the Board to discuss items not on the agenda; however, the Board can neither discuss nor take official action on these items at the time of the same meeting [Government Code sections 11125, 11125.7(a).]

A person who needs a disability-related accommodation or modification in order to participate in the meeting may make a request by contacting the DHBC at 916-263-1978, via email at dhbcinfo@dca.ca.gov, or by sending a written request to 2005 Evergreen Street, Suite 1350, Sacramento, CA 95815. Providing your request at least five business days prior to the meeting will help to ensure availability of the requested accommodation.

### If joining using the meeting link

1

- Click on the meeting link. This can be found in the meeting notice you received.
- If you have not previously used Webex on your device, your web browser may ask if you want to open Webex. Click "Open Cisco Webex Start" or "Open Webex", whichever option is presented. DO NOT click "Join from your browser", as you will not be able to participate during the meeting.
- Benter your name and email address\*. Click "Join as a guest" . Accept any request for permission to use your microphone and/or camera.

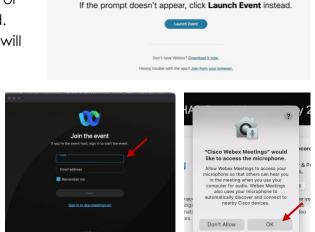

Click Open Webex on the prompt.

dca

\* Members of the public are not obligated to provide their name or personal information and may provide a unique identifier such as their initials or another alternative, and a fictitious email address like in the following sample format: XXXXX@mailinator.com.

#### OR -If joining from Webex.com Click on "Join a Meeting" at the top of the Webex window. 🕦 webex 🛛 Start For Free Products ~ Pricing Devices ~ Solutions ~ Resources ~ Sign In Join a Meeting Enter the meeting/event number 2 and click "Continue". Enter the Enter the meeting number 0 event password and click "OK". To view more information about the event, enter the event password. This can be found in the meeting notice you received. Event number: 2482 000 5913 Enter the event pass OK The meeting information will < Back to List be displayed. Click "Join Test Event Event". Jones, Shelly@DCA 9:45 AM - 9:55 AM Thursday, Oct 14 2021 (UTC-07:00) Pacific Time (US & Canada) Join information OR

#### Connect via telephone\*:

You may also join the meeting by calling in using the phone number, access code, and passcode provided in the meeting notice age 4 of 11

### Microphone

Microphone control (mute/unmute button) is located on the command row.

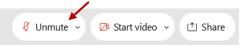

Green microphone = Unmuted: People in the meeting can hear you.

🖉 Unmute 🗸

Red microphone = Muted: No one in the meeting can hear you.

Note: Only panelists can mute/unmute their own microphones. Attendees will remain muted unless the moderator enables their microphone at which time the attendee will be provided the ability to unmute their microphone by clicking on "Unmute Me".

## If you cannot hear or be heard

Click on the bottom facing arrow located on the Mute/Unmute button.

From the pop-up window, select a different:

- Microphone option if participants can't hear you.
- Speaker option if you can't hear participants.

## If your microphone volume is too low or too high

Locate the command row – click on the bottom facing arrow located on the Mute/Unmute button.

- From the pop-up window: Click on "Settings...":
- Drag the "Input Volume" located under microphone settings to adjust your volume.

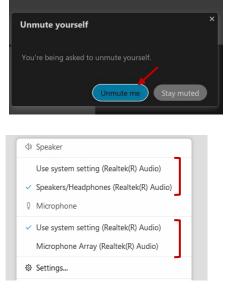

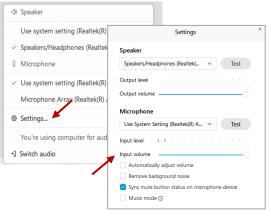

## Audio Connectivity Issues

If you are connected by computer or tablet and you have audio issues or no microphone/speakers, you can link your phone through Webex. Your phone will then become your audio source during the meeting.

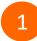

Click on "Audio & Video" from the menu bar.

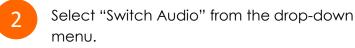

Select the "Call In" option and following the directions.

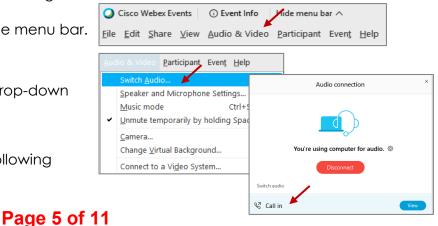

The question-and-answer (Q&A) and hand raise features are utilized for public comments. NOTE: This feature is not accessible to those joining the meeting via telephone.

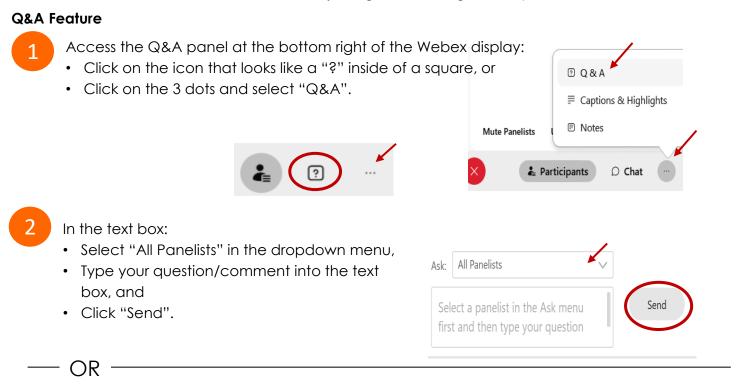

### Hand Raise Feature

1

- Hovering over your own name.
- Clicking the hand icon that appears next to your name.
- Repeat this process to lower your hand.

If connected via telephone:

- Utilize the raise hand feature by pressing \*3 to raise your hand.
- Repeat this process to lower your hand.

### **Unmuting Your Microphone**

The moderator will call you by name and indicate a request has been sent to unmute your microphone. Upon hearing this prompt:

• Click the **Unmute me** button on the pop-up box that appears.

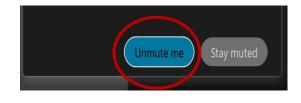

– OR

If connected via telephone:

• Press \*3 to unmute your microphone.

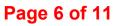

# **Closed Captioning**

Webex provides real-time closed captioning displayed in a dialog box on your screen. The captioning box can be moved by clicking on the box and dragging it to another location on your screen.

Jones, Shelly@DCA: Public comments today. We will be utilizing the question and answer feature in Webex

The closed captioning can be hidden from view by clicking on the closed captioning icon. You can repeat this action to unhide the dialog box.

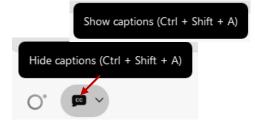

You can select the language to be displayed by clicking the drop-down arrow next to the closed captioning icon.

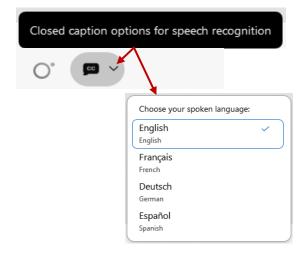

You can view the closed captioning dialog box with a light or dark background or change the font size by clicking the 3 dots on the right side of the dialog box.

| Jones, Shelly@DCA: Public<br>Webex | c comments today. We will be utilizing the ques | tion and answer feature in X |                       |              |
|------------------------------------|-------------------------------------------------|------------------------------|-----------------------|--------------|
|                                    |                                                 |                              | Back to default posit | ion and size |
|                                    |                                                 |                              | Use light background  | d            |
|                                    |                                                 | l                            | Font size             | >            |
|                                    |                                                 |                              | View captions and hi  | ighlights    |

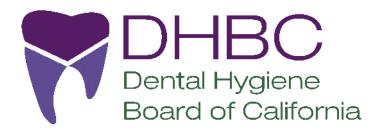

| Member                         | Present | Absent |
|--------------------------------|---------|--------|
| Carmen Dones                   |         |        |
| Sonia "Pat" Hansen             |         |        |
| Sherman King                   |         |        |
| Michael Long                   |         |        |
| Justin Matthews                |         |        |
| Sridevi Ponnala                |         |        |
| Naleni "Lolly" Tribble-Agarwal |         |        |

# **Dental Hygiene Board of California**

Agenda Item 1

Roll Call & Establishment of Quorum.

Board Secretary to call the Roll.

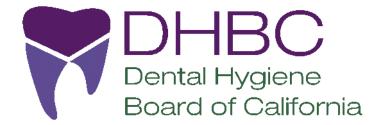

**Dental Hygiene Board of California** 

Agenda Item 2

Public Comment for Items Not on the Agenda.

[The Board may not discuss or act on any matter raised during the Public Comment section that is not included on this agenda, except whether to decide to place the matter on the agenda of a future meeting (Government Code Sections 11125 & 11125.7(a).]

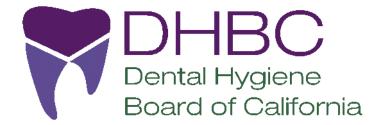

**Dental Hygiene Board of California** 

Agenda Item 3

Strategic Planning Session. The Board will engage in strategic planning to set future goals. No other business will be conducted.

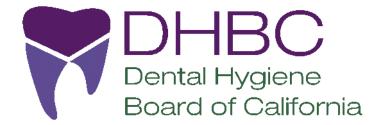

**Dental Hygiene Board of California** 

Agenda Item 4

Adjournment.